使用手冊

1859m 2009m/v/f 2159m/v 2309m/v

HP 產品和服務的唯一擔保列於隨產品和服務所附的明示保證聲明中。本文件的任何部分都不可構成任何額外的擔保。HP 對於本 文件在技術上或編輯上的錯誤或疏失並不負擔任何責任。

HP 不承擔在非 HP 提供的設備上使用其軟體時的任何責任。

本文件包含的專屬資訊受到著作權法的保護。未經 HP 事先書面許可,不得影印、複製本文件之任何部份,或將其翻譯成其他 語言。

Hewlett-Packard Company 10955 Tantau Avenue Cupertino, California 95014-0770 USA

Copyright © 2006–2009 Hewlett-Packard Development Company, L.P.

Microsoft 和 Windows 為 Microsoft Corporation 的美國註冊商標。

Adobe 和 Acrobat 爲 Adobe Systems Incorporated 的商標。

ENERGY STAR (能源之星)和 ENERGY STAR 標誌是美國環保署 (United States Environmental Protection Agency) 的美國註冊 標誌。

藍芽為其所有者所有的商標,Hewlett-Packard 公司在取得授權的情況下得以使用。

HP 支持您合法使用科技,並不認同或鼓勵您在違反著作權法的情況下使用我方產品。

手冊中所包含之資訊可隨時更改,恕不另行通知。

## <span id="page-2-0"></span>註釋慣例

下列小節說明本文件中使用的註釋慣例。

### <span id="page-2-1"></span>注意事項、警告事項和警告

在本手冊中,一些文字段落可能會附有圖示。這些文字段落包括注意事項、警告事項和警告,它們的用途如下:

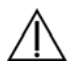

警告:如果未依照所指示的方法進行操作,可能會導致人身傷害或死亡。

警告事項:如果未依照所指示的方法進行操作,可能會導致設備損壞或資訊遺失。

会 注意事項:表示額外的資訊。

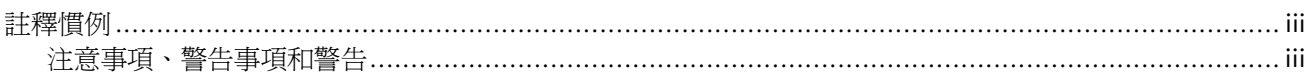

### 1 產品功能

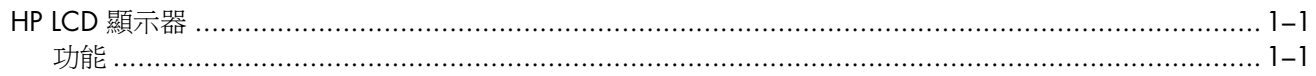

### 2 安全與維護準則

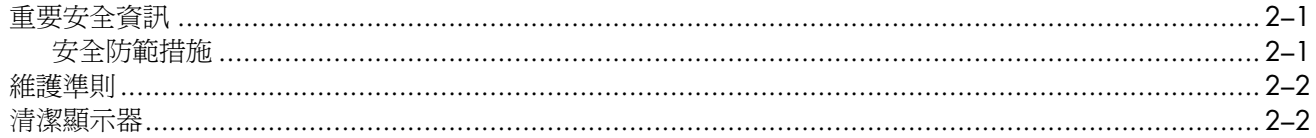

### 3 安裝顯示器

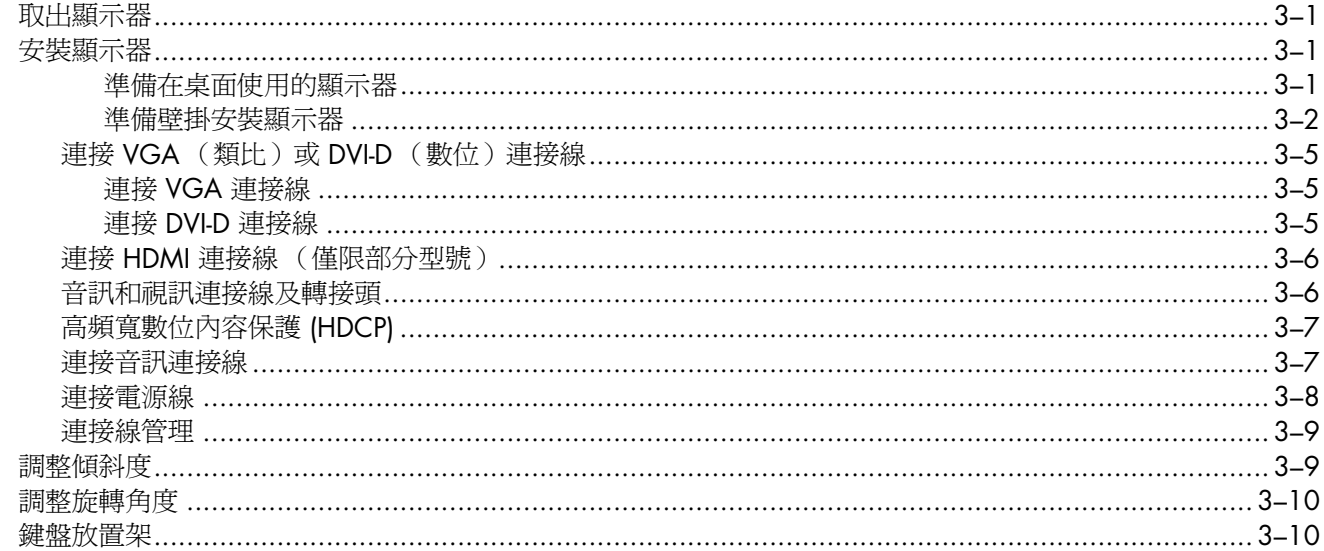

### 4 操作顯示器

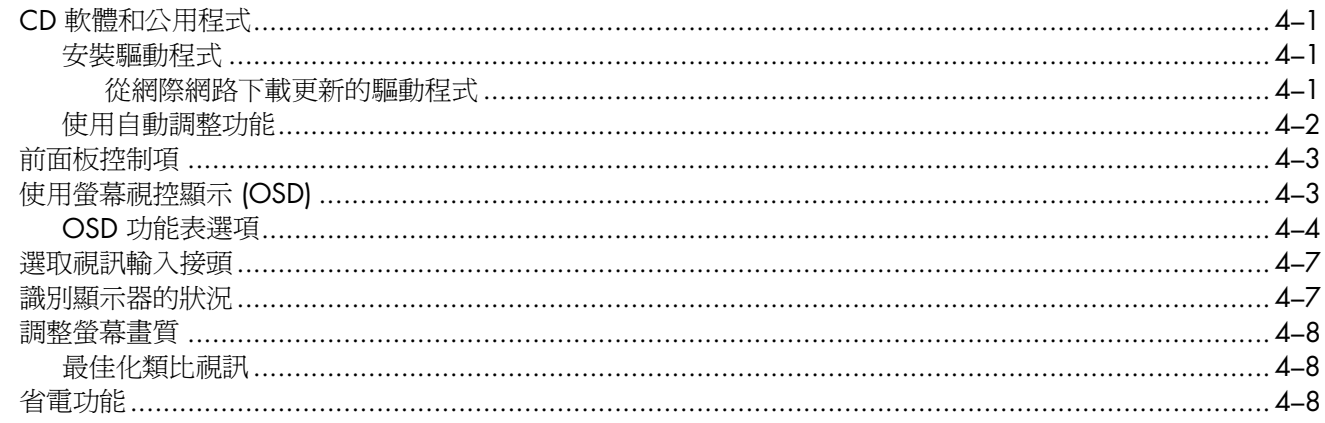

### 5 準備搬運顯示器

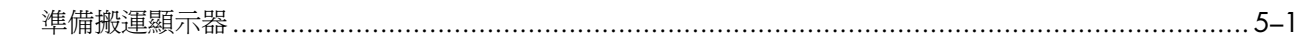

### A 疑難排解

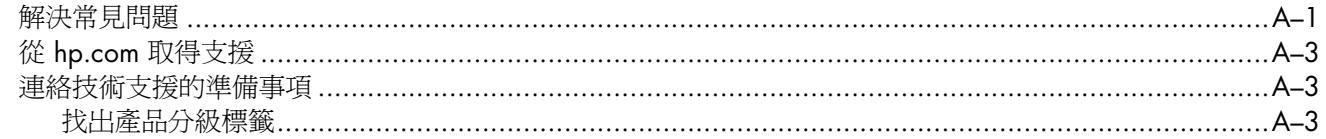

### B 技術規格

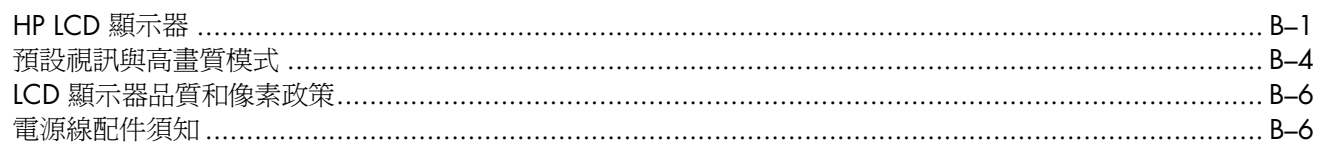

### C 核准機構法規聲明

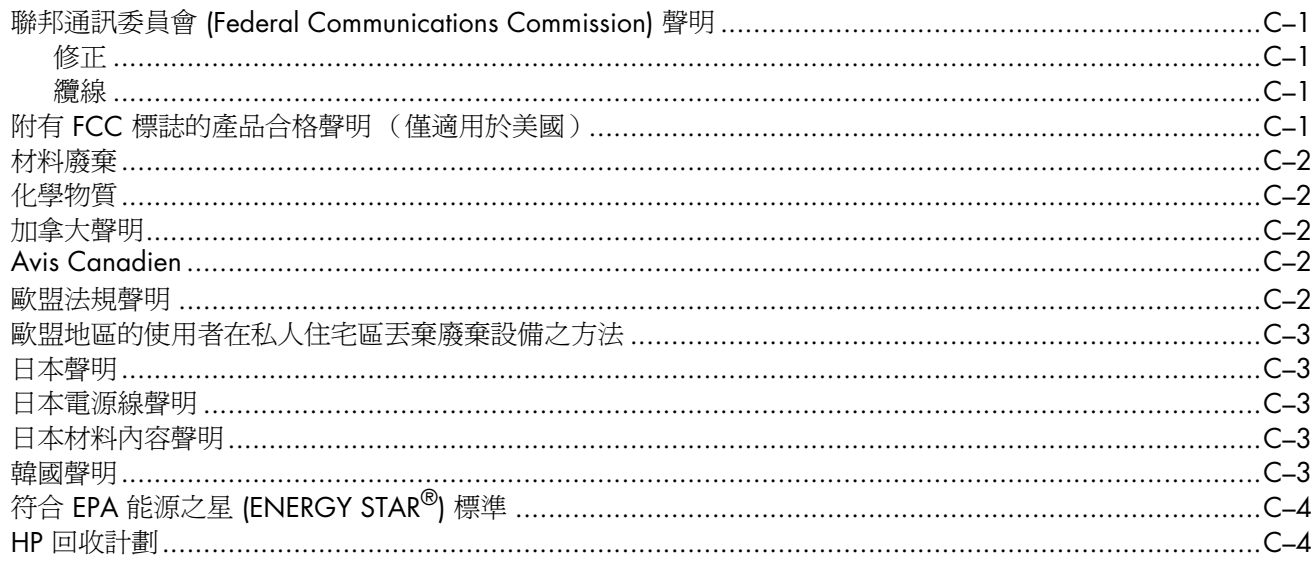

D 索引

## <span id="page-6-2"></span><span id="page-6-0"></span>HP LCD 顯示器

HP LCD (液晶螢幕)顯示器具有主動式矩陣與薄膜電晶體 (TFT) 的螢幕。本手冊討論下列型號:

- 1859m LCD 顯示器
- 2009m/v/f LCD 顯示器
- 2159m/v LCD 顯示器
- 2309m/v LCD 顯示器

### <span id="page-6-3"></span><span id="page-6-1"></span>功能

- 寬廣的對角顯示範圍
- 最佳化的解析度:
	- ❏ 1859m:1366 x 768 @ 60Hz
	- ❏ 2009m/v/f:1600 x 900 @ 60Hz
	- ❏ 2159m/v:1920 x 1080 @ 60Hz
	- ❏ 2309m/v:1920 x 1080 @ 60Hz
	- 以及解析度較低的全螢幕支援
- 支援的視訊輸入:
	- ❏ VGA 類比訊號 (僅限部分型號)
	- ❏ DVI 數位訊號 (僅限部分型號)
	- ❏ 高畫質的多媒體介面 (HDMI) (僅限部分型號)
- 反應時間快速,提供絕佳的遊戲和視覺體驗
- 無論坐著、站著或是從顯示器的一側移到另一側,都很容易觀看
- 可調整傾斜度
- 可調整旋轉角度
- 彈性的安裝方式 (包括壁掛安裝), 具有可拆卸底盤和符合「視訊電子標準協會」 (Video Electronics Standards Association, VESA) 標準的安裝孔
- 安全鎖連接線專用的安全鎖插槽 (需另外購買安全鎖連接線)
- 「隨插即用」功能 (需電腦系統支援)
- 螢幕視控顯示 (OSD) 調整功能,可輕鬆進行設定和螢幕最佳化(有英文、簡體中文、法文、德文、義大利文、 西班牙文、荷蘭文、日文、巴西葡萄牙文等選項)
- 內建立體聲喇叭 (位於後面)
- 鍵盤放置架
- 省電功能,可降低能源消耗
- 「快速瀏覽」設定顯示
- CD 包括:
	- ❏ 驅動程式
	- ❏ 自動調整軟體
	- ❏ 網路攝影機軟體 (僅限部分型號)
	- ❏ 說明文件
	- ❏ Adobe® Acrobat® Reader

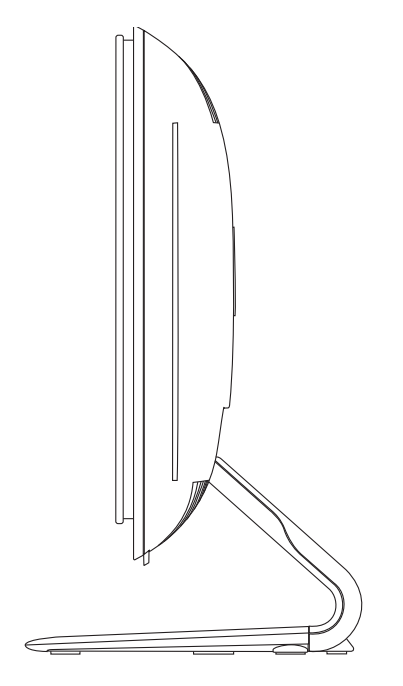

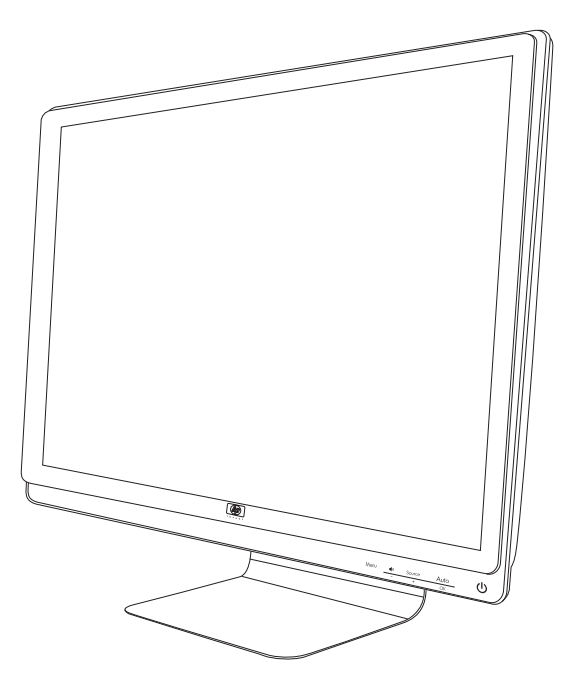

# **2** 安全與維護準則

## <span id="page-8-4"></span><span id="page-8-2"></span><span id="page-8-0"></span>重要安全資訊

電源線是設計用來與顯示器搭配使用。如果要使用其他的電源線,請僅使用與本顯示器相容的電源及連接方式。

警告:請務必將您的顯示器、電腦和其他設備連接至接地電源插座。為了降低觸電或損壞設備的風險,請使用電 源線接地的功能。接地插頭是一項重要的安全功能,

警告:為了您的安全起見,請確認您插入電源線的接地電源插座方便操作者的插拔,且應盡量置於距離設備最近 的位置。若要中斷設備的電源,請握緊插頭,將電源線從電源插座拔出。請勿拉扯電源線。

警告事項:爲了保護您的顯示器和電腦,請將電腦及其週邊設備(例如顯示器、印表機、掃描器)的所有電源線 連接到穩壓裝置,例如有提供穩壓功能的電源導片或不斷電系統 (UPS)。

並非所有的電源導片皆有提供穩壓功能;只有特別標示具有此功能的電源導片才會提供穩壓功能。請使用有提供 損壞更換方案的製造商所製作的電源導片。如此一來,當穩壓功能故障時,您便可以更換設備。

### <span id="page-8-3"></span><span id="page-8-1"></span>安全防範措施

- 請依照顯示器標籤/背面板的指示,僅使用與本顯示器相容的電源與連接方式。
- 確認連接到電源插座的產品總安培額定値沒有超出電源插座的電流額定値,以及連接到電源線的產品總安培額 定值沒有超出電源線的額定值。請查看電源標籤來判定每個設備的安培額定值 (Amp 或 A)。
- 請在最靠近電源插座的位置安裝顯示器。若要中斷顯示器的電源,請緊握插頭並從插座拔出插頭。請勿拉扯電 源線來中斷顯示器的電源。
- 請勿在電源線上放置任何物品。請勿踩踏電源線。

### <span id="page-9-3"></span><span id="page-9-0"></span>維護準則

若要增強顯示器的效能和延長顯示器的使用壽命:

- 請勿開啓顯示器的外殼或嘗試自行維修本產品。如果您的顯示器運作不正常,或曾經摔落或毀損,請與 Hewlett-Packard 授權的經銷商、代理商或服務供應商連絡。
- 僅調整操作指示中所說明的控制項。
- 不使用顯示器時,請關閉顯示器。您可以使用螢幕保護程式,並在不使用顯示器時將其關閉,如此可大幅 延長顯示器的使用壽命。
- 請將顯示器放在通風良好的區域,遠離太亮、太熱或太潮溼的地方。
- 外殼上的凹槽和開口有通風作用。請勿阻塞或遮蔽這些開口。請勿將任何物品塞入外殼的凹槽或其他開口。
- 在清潔顯示器之前,請先從電源插座拔下顯示器的插頭。請勿使用液狀或噴霧型的清潔液。
- 請勿摔落顯示器或將顯示器放在不平穩的表面。
- 在拆卸顯示器底座時,您必須將顯示器以正面朝下的方式放置在柔軟的區域,以避免刮到、損壞或毀損顯示器。

### <span id="page-9-2"></span><span id="page-9-1"></span>清潔顯示器

顯示器是高品質的光學裝置,清潔時需要特別小心。若要清潔顯示器,請執行下列步驟:

- **1.** 關閉電腦和顯示器。
- 2. 在清潔顯示器之前,請先從電源插座拔下顯示器的插頭。

警告事項:請勿使用苯、稀釋劑、氨水、或任何揮發性物質來清潔顯示器的螢幕或外殼。上述化學物質可能會損 壞顯示器。請勿使用液狀或噴霧型的清潔液。請勿直接以水清潔 LCD 螢幕。

- **3.** 使用柔軟、乾淨的乾布來清潔螢幕。 如果需要加強清潔螢幕,請使用防靜電的螢幕清潔劑。
- **4.** 拭去顯示器外殼的灰塵。請使用濕布來清潔外殼。 如果需要加強清潔外殼,請使用異丙醇沾溼一塊乾淨的布。
- **5.** 插上螢幕的電源線。
- **6.** 開啟顯示器和電腦的電源。

### <span id="page-10-6"></span><span id="page-10-3"></span><span id="page-10-0"></span>取出顯示器

- <span id="page-10-4"></span>**1.** 從包裝箱中取出顯示器。確定所有內含物是否完整,將包裝箱收好。
- **2.** 關閉電腦以及其他的附接裝置。
- **3.** 決定顯示器要使用桌面安裝或壁掛安裝的方式。請參閱本章[的 「安裝顯示器」](#page-10-1)。
- **4.** 準備好一塊平坦的區域,以供在組裝顯示器時使用。在準備進行安裝時,您可能需要一塊平坦、柔軟、受保護 的區域以便將顯示器螢幕朝下放置。
- **5.** 在準備進行顯示器的壁掛安裝時,您會需要用到十字螺絲起子。您可能需要一字螺絲起子來固定某些連接線。

### <span id="page-10-5"></span><span id="page-10-1"></span>安裝顯示器

您可以將顯示器安裝在桌面或牆上。請將顯示器放在電腦附近,且使用方便和通風良好的位置。 顯示器安裝好後,請連接顯示器的連接線。

#### <span id="page-10-2"></span>準備在桌面使用的顯示器

警告事項:螢幕本身相當脆弱。避免壓到 LCD 螢幕,這麼做可能會造成毀損。將顯示器從面板上緣拉起以將其 展開。

**1.** 將顯示器螢幕朝下放置在平坦、柔軟、受保護的表面。

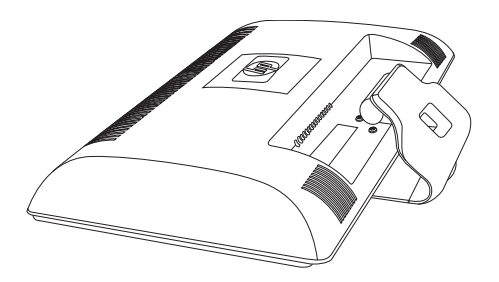

展開顯示器

2. 一手握住接至顯示器的底座,一手將顯示器頂部抬起,將其展開至想要的位置。

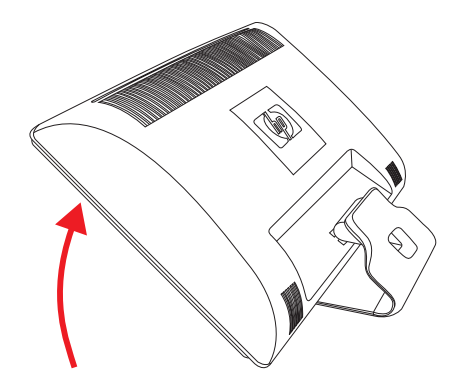

**3.** 將顯示器直立抬起並放在一個平坦、穩定的表面。

<span id="page-11-1"></span>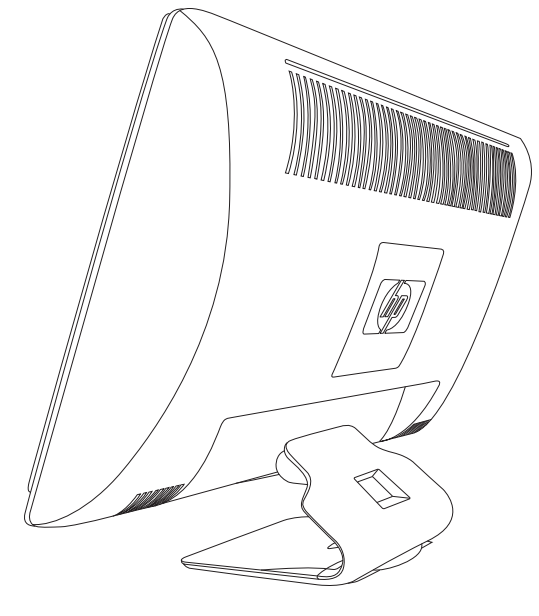

<span id="page-11-2"></span>直立狀態的顯示器

#### <span id="page-11-0"></span>準備壁掛安裝顯示器

警告:為了減少人身傷害或設備損壞,在將顯示器安裝於牆上前,請先檢查壁掛安裝固定架是否已正確且安全的 安裝妥當。請參閱壁掛安裝固定座隨附的說明,確認其是否能夠支撐顯示器。

- **1.** 拔下顯示器的電源線和其他連接線。
- **2.** 將顯示器朝下放置在平坦、受保護的表面。
- **3.** 拆下將底座固定到顯示器的四個螺絲。

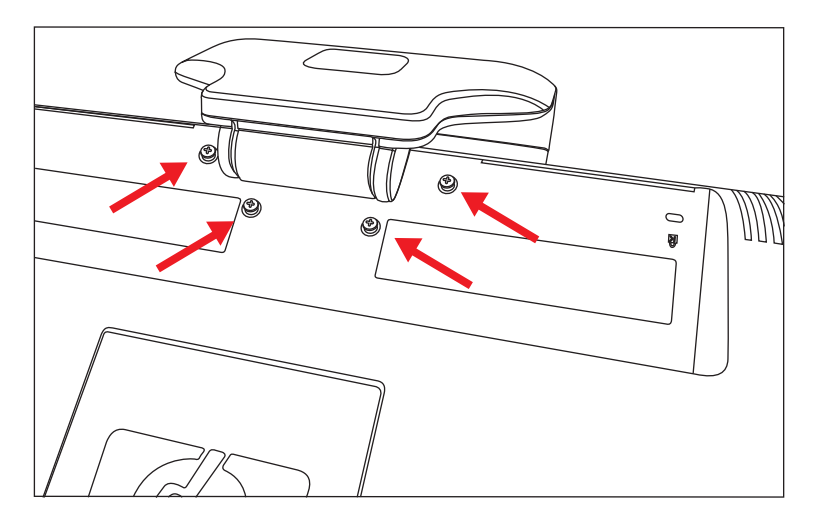

固定顯示器底座的螺絲位置

**4.** 將底座從顯示器底部滑出。

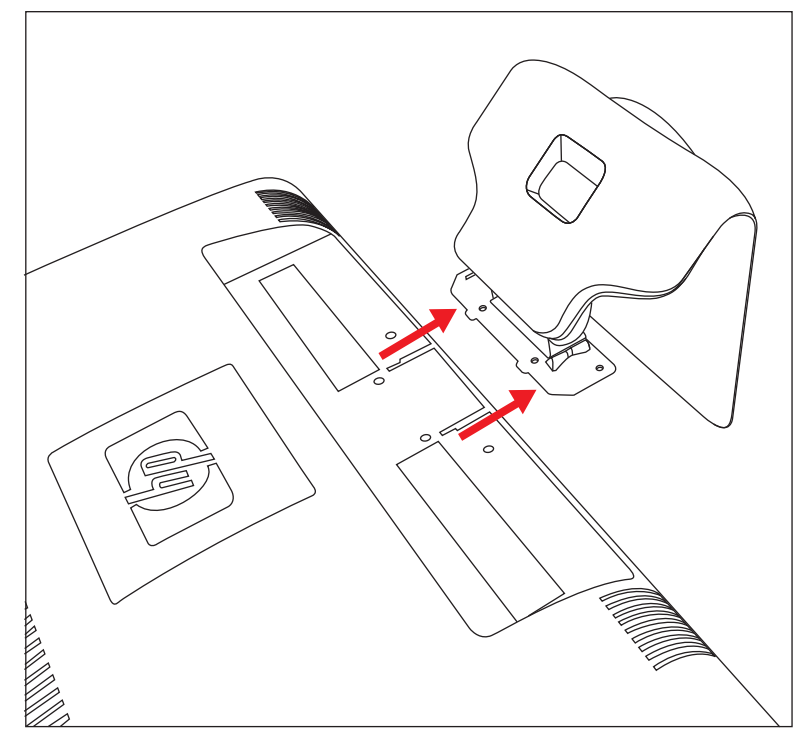

將底座從顯示器滑出

**5.** 將顯示器後方的方板拆下。使用硬幣將方板底座撬起。

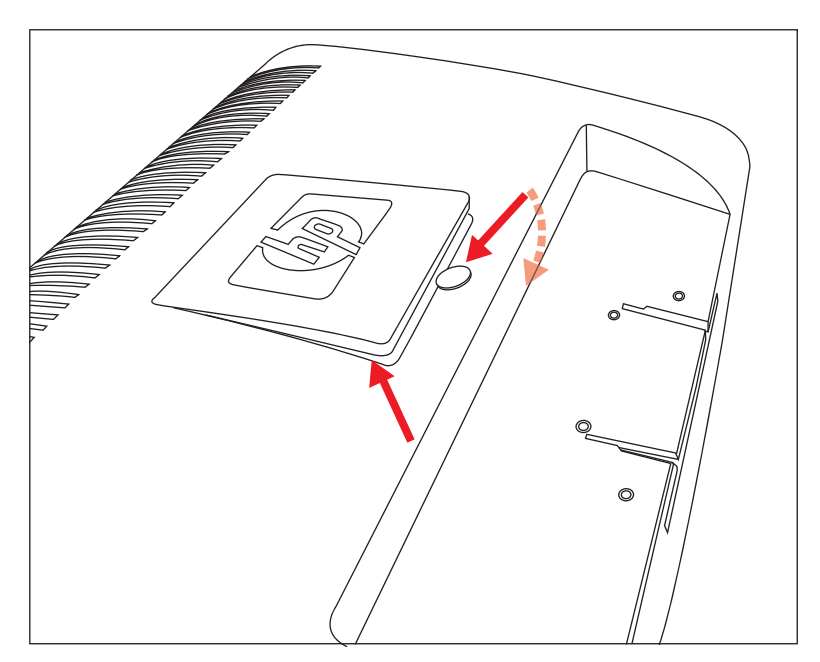

拆下顯示器後方的板子

您將會看見四個穿孔。這些穿孔可讓您使用螺絲將活動式支架或其他安裝固定座安裝至顯示器背面。

![](_page_13_Figure_2.jpeg)

連接壁掛的穿孔

- **6.** 按照安裝固定座隨附的指示進行操作,以確保顯示器已安全附接。 面板背面上的四個穿孔,符合壁掛平面顯示器專用的 VESA 標準。
- **7.** 安裝活動式支架或其他安裝固定座。

### <span id="page-14-3"></span><span id="page-14-0"></span>連接 VGA (類比)或 DVI-D (數位)連接線

使用 VGA 視訊連接線或 DVI-D 視訊連接線(僅部分型號有提供)。若要使用 DVI,您必須有與 DVI 相容的顯示卡。 接頭位在顯示器背面。確定電腦和顯示器皆已關閉並拔下插頭。

在包裝箱中,某些顯示卡有隨附 DVI 接頭和 DVI-VGA 轉換器(僅限部分型號)。若您的顯示器有 VGA 接頭但沒有 DVI 接頭,請使用 DVI-VGA 轉換器連接到電腦:將 DVI-VGA 轉換器連接到電腦顯示卡的 DVI 接頭,然後將 VGA 連接線連接到轉換器和顯示器。

![](_page_14_Figure_4.jpeg)

連接 VGA 或 DVI-D 連接線一您實際的接頭位置可能有所不同

#### <span id="page-14-1"></span>連接 VGA 連接線

將 VGA 視訊連接線的一端連接到顯示器背面,另一端連接到電腦的 VGA 視訊接頭。

#### <span id="page-14-2"></span>連接 DVI-D 連接線

將 DVI-D 視訊連接線的一端連接到顯示器背面,另一端連接到電腦的 DVI 視訊接頭。僅在您的電腦有安裝與 DVI 相容的顯示卡才可使用此連接線。只有部分型號的顯示器才附有 DVI-D 接頭和連接線。

上意事項:如果您使用 DVI-HDMI 轉接頭,則必須連接綠色的音訊連接線才可啓用喇叭。DVI 接頭的訊號僅適用 於視訊。

### <span id="page-15-3"></span><span id="page-15-0"></span>連接 HDMI 連接線 (僅限部分型號)

將 HDMI 連接線的一段連接到顯示器背面,另一端則連接到有 HDMI 接頭的電腦。

![](_page_15_Figure_3.jpeg)

### <span id="page-15-2"></span><span id="page-15-1"></span>音訊和視訊連接線及轉接頭

下表顯示將顯示器連接到電腦、電視或機上盒時所需的連接線和轉接頭類型。 所需的連接線數量和類型可能會依型號而有所不同。某些連接線和轉接頭僅部分型號有提供,可能需另外購買。

![](_page_15_Picture_113.jpeg)

![](_page_16_Picture_130.jpeg)

注意事項:使用 VGA 或 DVI 訊號時,您必須另外連接音訊,因爲 VGA 或 DVI 訊號僅會轉換視訊資料,不會轉 換音訊資料。若使用 HDMI 訊號,則不須另外連接音訊,因爲 HDMI 訊號可轉換視訊和音訊資料。

### <span id="page-16-2"></span><span id="page-16-0"></span>高頻寬數位內容保護 (HDCP)

若您的顯示器支援 HDCP,將可接收高畫質的內容。高畫質內容的來源包括 Blu-Ray 磁碟裝置,或 HDTV 無線或有 線電視節目。若您的顯示器未具有 HDCP 功能,當播放高畫質保護的內容時,螢幕可能會變黑或畫面的解析度較 低。您的電腦顯示卡和顯示器必須都支援 HDCP,才能顯示保護的內容。

### <span id="page-16-4"></span><span id="page-16-1"></span>連接音訊連接線

使用音訊連接線將內建的顯示器喇叭連接到電腦,如下圖所示。

![](_page_16_Figure_7.jpeg)

<span id="page-16-3"></span>連接音訊連接線一您實際的接頭位置可能有所不同

### <span id="page-17-1"></span><span id="page-17-0"></span>連接電源線

**1.** 閱讀下列的警告。

警告:若要降低觸電或損壞設備的風險:

- 請務必使用電源線接地插頭。接地插頭是一項重要的安全功能,請將電源線插入接地電源插座。
- 請確認您插入電源線的接地電源插座是可讓操作者容易找到,且位於距離設備最近的位置。電源線應佈線 妥當,以避免被踩踏或受到上方物件的擠壓。
- 請勿在電源線或連接線上放置任何物品。請妥當地佈置電源線或連接線以避免有人誤踏或絆倒。請勿拉扯 電源線或連接線。

請參閱 [「技術規格」\(](#page-34-2)附錄 B)以取得更多資訊。

![](_page_17_Picture_8.jpeg)

連接電源線

2. 將電源線的一端連接到顯示器,並將另一端連接到接地電源插座。

### <span id="page-18-3"></span><span id="page-18-0"></span>連接線管理

HP LCD 顯示器可收納連接線。您可以輕鬆地將連接線收納至底座的方洞中,就不會從前方看見部分連接線。

![](_page_18_Picture_3.jpeg)

## <span id="page-18-2"></span><span id="page-18-1"></span>調整傾斜度

為取得最佳觀看角度,請根據您的個人偏好,依下列方式調整螢幕:

- 1. 位於顯示器的正面並握住底座,如此一來,在您變更顯示器的傾斜度時才不至於翻倒顯示器。
- **2.** 在不碰觸螢幕的情況下,利用顯示器頂端邊緣往自己或往外移動以調整傾斜度。

![](_page_18_Figure_8.jpeg)

### <span id="page-19-2"></span><span id="page-19-0"></span>調整旋轉角度

HP LCD 顯示器的旋轉功能可允許有效範圍內的動作。

![](_page_19_Figure_3.jpeg)

警告事項:為避免毀損或其他損壞,在旋轉或變更傾斜度時,請避免對 LCD 螢幕施力。

## <span id="page-19-4"></span><span id="page-19-1"></span>鍵盤放置架

如果您需要更多桌面空間,請在不使用鍵盤時將其置放顯示器下方。

<span id="page-19-3"></span>![](_page_19_Picture_7.jpeg)

## <span id="page-20-3"></span><span id="page-20-0"></span>CD 軟體和公用程式

<span id="page-20-5"></span>此顯示器所隨附的 CD 包含可安裝在電腦上的驅動程式和軟體。

### <span id="page-20-4"></span><span id="page-20-1"></span>安裝驅動程式

如果您要更新驅動程式,您可以從本 CD 安裝顯示器的驅動程式 INF 和 ICM 檔案,或從網際網路下載這些檔案。 若要從 CD 安裝顯示器的驅動程式軟體:

- **1.** 將 CD 插入電腦的光碟機。接著會出現 CD 功能表。
- **2.** 選擇語言。
- **3.** 按一下 [安裝顯示器驅動程式軟體]。
- **4.** 按照螢幕上的指示進行操作。
- **5.** 重新開機。
- **6.** 確認 [顯示控制畫面] 設定中顯示的解析度和更新率是否適當。請參閱 Windows® 作業系統的說明文件以取得 更多資訊。

)注意事項:萬一發生了安裝錯誤,您可能需要手動從本 CD 安裝已數位簽名的顯示器驅動程式 (INF 或 ICM 檔 案)。請參閱本 CD 中的 〈Driver Software Readme〉檔案以取得相關指示 (僅提供英文版)。

#### <span id="page-20-2"></span>從網際網路下載更新的驅動程式

若要從 HP 支援網站下載最新版的驅動程式與軟體檔案:

- **1.** 請至:**<http://www.hp.com/support>**
- **2.** 選擇您的國家/地區。
- **3.** 選取 [下載驅動程式及軟體]。
- **4.** 輸入您的顯示器型號。接著會顯示您顯示器型號的軟體下載頁面。
- **5.** 請按照下載頁面的指示來下載並安裝驅動程式與軟體檔案。
- **6.** 確定您的系統符合所需的要求。

### <span id="page-21-0"></span>使用自動調整功能

您可以使用顯示器上的 [Auto/Select] (自動/選擇) 按鈕及本 CD 隨附的自動調整模式軟體,輕鬆提升 VGA 輸入 的螢幕效能。

如果您的顯示器使用的是 DVI 或 HDMI 輸入,請勿使用本程序。如果您的顯示器使用的是 VGA 輸入,本程序可以 校正以下影像品質狀況:

- 焦距模糊、不清晰
- 出現鬼影、斑紋或陰影
- 隱約出現垂直條紋
- 出現會移動的水平細小條紋
- 影像未置中

警告事項:若顯示器顯示相同的靜態影像長達一段時間 (連續 12 個小時未使用),可能會發生預燒影像損毀 (Burn-in image)。若要預防顯示器螢幕發生預燒影像損毀,請務必在您一段時間未使用顯示器時,啓動螢幕保 護程式或關閉顯示器。螢幕保留 (Image retention) 現象可能發生在所有 LCD 螢幕。

若要使用自動調整功能:

- **1.** 讓顯示器暖機 20 分鐘後再進行調整。
- **2.** 按下顯示器前面板上的 [Auto/Select] (自動/選擇)按鈕。
	- □ 您也可以按下 [Menu] (功能表)按鈕,然後選擇 [Image Control] (影像控制)、接著從 OSD 功能表 選擇 [Auto Adjustment] (自動調整)。請參閱本章[的 「調整螢幕畫質」](#page-27-0)。
	- □ 如果您對結果不滿意,請繼續進行本程序。
- **3.** 將 CD 插入電腦的光碟機。接著會出現 CD 功能表。
- **4.** 選擇語言。
- **5.** 選擇 [開啟自動調整軟體]。
- **6.** 接著會顯示設定測試模式。

![](_page_21_Picture_19.jpeg)

<span id="page-21-1"></span>自動調整設定測試模式

**7.** 按顯示器前面板上的 [Auto/Select] (自動/選擇)按鈕產生穩定置中的影像。

## <span id="page-22-2"></span><span id="page-22-0"></span>前面板控制項

控制項按鈕位於顯示器正面的右下角:

![](_page_22_Picture_229.jpeg)

## <span id="page-22-1"></span>使用螢幕視控顯示 (OSD)

螢幕視控顯示是出現在螢幕畫面的疊印影像,通常用來顯示顯示器、電視、VCR 和 DVD 播放器的音量、頻道和時 間等資訊。

注意事項:您可使用 My Display OSD 軟體或前面板的控制項按鈕來調整設定。

- 1. 若顯示器尚未開啓,請按下電源按鈕來開啓顯示器。
- 2. 若要進入 OSD 功能表,請按 [Menu] (功能表) 按鈕。接著會顯示 OSD 主功能表。
- **3.** 若要瀏覽主功能表或子功能表,請按顯示器前面板上的 **+** (加號)按鈕以向上捲動,或按 **–** (減號)按鈕以往 下捲動。接著按 [Auto/Select] (自動/選擇) 按鈕選擇反白的功能。
	- 若您在選項的底部往下捲動,功能表會移動到頂端。若您在選項的頂端往上捲動,功能表會移動到底部。
- **4.** 若要調整選擇項目的比例,請按 **+** 或 **–** 按鈕。
- **5.** 選擇 [Save and Return] (儲存與返回)。 如果您不想儲存設定,請從子功能表選擇 [Cancel] (取消),或從主功能表選擇 [Exit] (退出)。
- **6.** 按下 [Menu] (功能表)按鈕退出 OSD。

 $\mathbb{Q}$ 注意事項:顯示功能表時,若超過30秒 (原廠預設)沒有按任何按鈕,會儲存調整和設定並關閉功能表。

 $\mathbb{Z}$ 

### <span id="page-23-0"></span>OSD 功能表選項

下表列出螢幕視控顯示 (OSD) 的功能表選項及其功能說明。變更 OSD 功能表項目後,若功能表畫面有這些選項, 您可選擇:

- [Cancel] (取消) 返回到前一個功能表層級。
- [Save and Return] (儲存與返回) ー 儲存所有變更並回到 OSD 主功能表畫面。此 [Save and Return] (儲存與返回)選項只有在您變更功能表項目才會作用。
- [Reset] (重設)**—** 變更回到前一個設定。

![](_page_23_Picture_177.jpeg)

![](_page_24_Picture_287.jpeg)

<span id="page-25-0"></span>![](_page_25_Picture_239.jpeg)

### <span id="page-26-2"></span><span id="page-26-0"></span>選取視訊輸入接頭

輸入接頭有:

- VGA 接頭 (類比)
- DVI-D 接頭 (類比)
- HDMI 接頭

顯示器會自動判定具有有效視訊訊號的輸入並顯示影像。

<span id="page-26-3"></span>您可以連接 VGA 連接線、DVI-D 連接線,或兩種都連接。若兩種連接線都有安裝,預設的輸入選擇是 DVI。HDMI 連接線可代替 DVI-D 連接線。可在 OSD 功能表中的 [Switch Video Input] (切換視訊輸入)選項切換輸入來源。 從 VGA 切換到 HDMI 輸入來源可能需要幾秒的時間。

### <span id="page-26-4"></span><span id="page-26-1"></span>識別顯示器的狀況

當顯示器發生下列狀況時,顯示器螢幕便會出現特殊訊息:

- **Input Signal Out of Range** (輸入訊號超出範圍) 表示由於視訊卡的解析度或更新率設定高於顯示器所 支援的値,因此顯示器不支援該視訊卡的輸入訊號。 將視訊卡設定變更為較低的解析度或更新率。重新啟動電腦讓新設定生效。
- **Monitor Going to Sleep** (顯示器進入睡眠模式) 表示顯示器畫面正進入睡眠模式。在睡眠模式中將會 關閉喇叭。
- **Check Video Cable** (檢查視訊連接線) 表示視訊輸入連接線未正確連接至電腦或顯示器。
- **OSD Lock-out** (OSD 鎖定) 按住前面板上的 [Menu] (功能表) 按鈕 10 秒以啓用或停用 OSD 。如果 OSD 已鎖定,則會出現 [OSD 鎖定] 警告訊息 10 秒。 如果 OSD 已鎖定,按住 [Menu] (功能表) 按鈕 10 秒可解除 OSD 的鎖定。 如果 OSD 未鎖定,按住 [Menu] (功能表) 按鈕 10 秒可鎖定 OSD。
- **No Input Signal**(沒有輸入訊號) 表示顯示器未從電腦的顯示器視訊輸入接頭收到視訊訊號。請檢查電 腦或輸入訊號來源是否關閉或正處於省電模式。
- **Auto Adjustment in Progress** (自動調整進行中) 表示自動調整功能正在使用中。請參閱本章的「調 [整螢幕畫質」。](#page-27-0)

### <span id="page-27-0"></span>調整螢幕畫質

每次顯示新的視訊模式,自動調整功能會自動微調螢幕大小、位置、時脈和相位等影像品質。若要對 VGA 輸入進 行更準確的調整,請執行本 CD 中的自動調整軟體。請參閱本章[的 「使用自動調整功能」](#page-21-0)。 如果您想取得更佳的影像畫質,請使用顯示器的 [Clock] (時脈)和 [Clock Phase] (時脈相位)控制來微調影像。 請參閱本章的 [「最佳化類比視訊」。](#page-27-1)

### <span id="page-27-1"></span>最佳化類比視訊

顯示器內含先進的電路系統,讓顯示器可以如標準的類比顯示器般運作。您可以調整 OSD 功能表內的兩個控制項 來增進類比影像的效能:

- **Clock** (時脈) **—** 增加或減少值,將螢幕背景的垂直條減到最少。
- **Clock Phase** (時脈相位) **—** 增加或減少值,讓視訊扭曲或跳動的情況減到最低。

當自動調整功能無法在類比模式中提供令您滿意的顯示器畫質時,才使用這兩個控制項。 若要取得最佳效果:

- **1.** 讓顯示器暖機 20 分鐘後再進行調整。
- **2.** 顯示本 CD 隨附的調整模式應用程式。
- 3. 進入 OSD 功能表,然後選擇 [Image Control] (影像控制)。
- 4. 請先正確設定主要 [Clock] (時脈)設定,因為 [Clock Phase] (時脈相位)設定是根據主要的 [Clock] (時脈) 設定。

在調整 [Clock] (時脈)和 [Clock Phase] (時脈相位)値時,如果顯示器的影像扭曲了,請繼續調整設定値, 直到扭曲的情況消失為止。

若要還原原廠設定,請進入 OSD 功能表、選擇 [Factory Reset] (原廠重設),然後再選擇 [Yes] (是)。

### <span id="page-27-3"></span><span id="page-27-2"></span>省電功能

當顯示器處於正常作業模式時,電源指示燈會呈現綠色,而且顯示器會使用一般的電源瓦數。關於使用電源的資 訊,請參閱 [「技術規格」\(](#page-34-2)附錄 B)。

顯示器也支援電腦所控制的省電模式。當顯示器處於省電狀態時,顯示器畫面會變黑、背景燈光會關閉,而電源指 示燈會呈現琥珀色。顯示器會使用最少的電源。當顯示器退出省電模式時,在回復至正常作業模式之前會先有一個 短暫的暖機期。如果顯示器沒有偵測到水平同步訊號或垂直同步訊號,則會啓動省電狀態。您的電腦上必須啓動省 電功能才能使本功能運作。

如需關於設定省電功能 (有時又稱為電源管理功能)的指示,請參閱您的電腦說明文件。

![](_page_27_Picture_18.jpeg)

<span id="page-27-4"></span>注意事項:當顯示器連接的電腦具有省電功能時,才可使用省電功能。

<span id="page-28-2"></span><span id="page-28-1"></span>請保留原始的包裝箱,存放在儲藏處。當您搬運顯示器時可能會需要此包裝箱。

警告:在折疊顯示器前,請關閉顯示器電源,然後再拔掉所有的電源線、視訊及音訊連接線。若要中斷設備的 電源,請握緊電源插頭從電源插座拔出電源線。請勿拉扯電源線。

警告事項:螢幕本身相當脆弱。請將顯示器螢幕放置於平坦、柔軟的區域,以免刮到、損壞或毀損。避免壓到 LCD 螢幕,這麼做可能會造成毀損。

### <span id="page-28-0"></span>準備搬運顯示器

- **1.** 拔下顯示器的電源、視訊及音訊連接線。
- **2.** 將顯示器底座放在柔軟、受保護的的表面。

![](_page_28_Picture_7.jpeg)

準備搬運顯示器

- **3.** 一手握住接至顯示器後方的底座,一手將顯示器往前推,將顯示器置於柔軟、受保護的表面。
- **4.** 將顯示器和底座放入原包裝箱。

## <span id="page-30-1"></span><span id="page-30-0"></span>解決常見問題

÷

<span id="page-30-2"></span>下表列出可能發生的問題、每個問題發生的可能原因以及建議的解決方法:

![](_page_30_Picture_261.jpeg)

![](_page_31_Picture_175.jpeg)

## <span id="page-32-0"></span>從 hp.com 取得支援

在您連絡顧客服務之前,請先至以下網站參閱 「HP 技術支援」:**http://www.hp.com/support** 選擇您的國家/地區,然後按下連結,連到顯示器的支援網頁。

## <span id="page-32-1"></span>連絡技術支援的準備事項

如果使用本節的疑難排解秘訣仍無法解決問題,您可能必須尋求技術支援。關於技術支援的連絡資訊,請參閱顯示 器隨附的書面說明文件。連絡技術支援時,請備妥下列資訊:

- 顯示器型號 (位於顯示器背面上的標籤)
- 顯示器序號 (位於顯示器背面上的標籤或 [Information] (資訊)功能表中的 OSD 顯示)
- 發票上的購買日期
- 問題發生時的情況
- 收到的錯誤訊息
- 硬體配置
- 目前使用的硬體和軟體的名稱與版本

### <span id="page-32-2"></span>找出產品分級標籤

<span id="page-32-3"></span>顯示器上的產品分級標籤提供產品編號及序號。連絡 HP 時,您可能會需要與顯示器型號有關的編號。 產品分級標籤位於顯示器的背面。

<span id="page-34-2"></span><span id="page-34-0"></span>所有規格皆為 HP 組件製造商提供的一般規格;實際的效能可能會比預期的更好或更差。

## <span id="page-34-1"></span>HP LCD 顯示器

表面處理:兩極化炫光的硬式覆膜 輸入端子:

- VGA 接頭 (僅限部分型號)
- DVI-D 24 針的 D 型接頭 (僅限部分型號)
- HDMI 接頭 (僅限部分型號)

#### 規格

#### 型號:**1859m**

![](_page_34_Picture_242.jpeg)

#### 規格 (續上頁)

#### 型號:**2009m/v/f**

顯示器類型: 可視影像大小: 顯示器可移動角度: 尺寸 (高度 x 寬度 x 厚度): 最大圖形解析度: 最佳圖形解析度: 文字模式: 點距: 水平掃描頻率 (類比模式): 垂直掃描頻率 (類比模式): 使用環境需求 溫度 (獨立海拔) 作業溫度: 非作業溫度: 相對溼度 (非冷凝): 作業溼度: 非作業溼度: 電源: 作業模式下功率耗損: 省電模式下功率耗損:

### TFT LCD 主動式矩陣 20 吋 (50.8 公分)對角線  $-5^{\circ}$   $\pm$  +25 $^{\circ}$ 18.9 x 20.6 x 11.4 吋 (481 x 523 x 289 公釐) 1600 x 900 @ 60 Hz 類比模式 1600 x 900 @ 60 Hz 類比模式 720 x 400 0.2768 x 0.2768 公釐 24 至 85 kHz 46 至 76 Hz 41° 至 104° F (5° 至 40° C)  $-29^{\circ}$   $\overline{\pm}$  140° F ( $-20^{\circ}$   $\overline{\pm}$  60° C) 20% 至 80% 5% 至 95% 100-240V<sup>v</sup>, 50/60 Hz 最大 56 瓦 <2 瓦 (標準)

#### 型號:**2159m/v**

顯示器類型: 可視影像大小: 顯示器可移動角度: 最大重量 (拆封後): 尺寸 (高度 x 寬度 x 厚度): 最大圖形解析度: 最佳圖形解析度: 文字模式: 點距: 水平掃描頻率 (類比模式): 垂直掃描頻率 (類比模式): 使用環境需求 溫度 (獨立海拔) 作業溫度: 非作業溫度: 相對溼度 (非冷凝): 作業溼度: 非作業溼度: 電源: 作業模式下功率耗損: 省電模式下功率耗損: TFT LCD 主動式矩陣 21.53 吋 (55.68 公分)對角線  $-5^{\circ}$   $\mp$  +25 $^{\circ}$ 13.2 磅 (6.0 公斤) 16.3 x 22.2 x 7.6 吋 (415 x 563 x 194 公釐) 1920 x 1080 @ 60 Hz 類比模式 1920 x 1080 @ 60 Hz 類比模式 720 x 400 0.2480 x 0.2480 公釐 24 至 94 kHz 50 至 76 Hz 41° 至 104° F (5° 至 40° C)  $-29^{\circ} \times 140^{\circ}$  F ( $-20^{\circ} \times 60^{\circ}$  C) 20% 至 80% 5% 至 95% 100-240V<sup>v</sup>, 50/60 Hz 最大 56 瓦 <2 瓦 (標準)

規格 (續上頁)

#### 型號:**2309m/v**

顯示器類型: 可視影像大小: 顯示器可移動角度: 最大重量 (拆封後): 尺寸 (高度 x 寬度 x 厚度): 最大圖形解析度: 最佳圖形解析度: 文字模式: 點距: 水平掃描頻率 (類比模式): 垂直掃描頻率 (類比模式): 使用環境需求 溫度 (獨立海拔) 作業溫度: 非作業溫度: 相對溼度 (非冷凝): 作業溼度: 非作業溼度: 電源: 作業模式下功率耗損: 省電模式下功率耗損:

TFT LCD 主動式矩陣 23.0 吋 (58.42 公分)對角線  $-5^{\circ}$   $\overline{\pm}$  +25 $^{\circ}$ 21.6 磅 (9.8 公斤) 16.2 x 22.6 x 7.9 吋 (412 x 573 x 200 公釐) 1920 x 1080 @ 60 Hz 類比模式 1920 x 1080 @ 60 Hz 類比模式 720 x 400 0.265 x 0.265 公釐 24 至 94 kHz 50 至 76 Hz 41°  $\overline{\text{4}}$  104° F (5°  $\overline{\text{4}}$  40° C)  $-29^{\circ} \times 140^{\circ}$  F ( $-20^{\circ} \times 60^{\circ}$  C) 20% 至 80% 5% 至 95% 100-240V<sup>v</sup>, 50/60 Hz 最大 130 瓦 <2 瓦 (標準)

## <span id="page-37-1"></span><span id="page-37-0"></span>預設視訊與高畫質模式

顯示器會自動辨識許多預設視訊輸入模式,會以適當的大小在螢幕中央顯示這些模式。

![](_page_37_Picture_150.jpeg)

#### 原廠預設視訊輸入模式,2009m/v/f

![](_page_37_Picture_151.jpeg)

#### 原廠預設視訊輸入模式,2159m/v 與 2309m/v

![](_page_37_Picture_152.jpeg)

![](_page_38_Picture_58.jpeg)

### <span id="page-39-0"></span>LCD 顯示器品質和像素政策

HP LCD 顯示器使用高精確度技術,並依據高標準製造生產,保證其完美的效能。但是顯示器仍可能會有一些表面 的瑕疵,例如小小的亮點或黑點。各家經銷商提供的所有 LCD 螢幕均普遍存在這個問題,並非只有 HP LCD 顯示器 才有發生這個問題。這些瑕疵是由一個或多個故障的像素或子像素所造成。

- 一個像素是由一個紅色、綠色和藍色等三個子像素所組成。
- 故障的像素可以是亮點 (黑暗背景的亮點),或黑點 (明亮背景的黑點)。第一種情況較顯而易見。
- 與故障的像素相比,故障的子像素 (點故障)比較不明顯,而且很小,僅在特定背景中才察覺得到。

若要找出故障像素,應在一般作業情況下檢視顯示器,即在一般作業模式中,從大約 16 英吋 (50 公分)處, 以支援的解析度和更新率檢視。

HP 期望未來科技持續的提升其技術能力,生產出表面瑕疵更少的顯示器,而 HP 也會隨著技術的提升,調整相關 準則。

如需更多關於 HP LCD 顯示器的資訊,請參閱 HP 的網站:**<http://www.hp.com/support>**

### <span id="page-39-1"></span>電源線配件須知

顯示器的電源,是利用 「自動線路切換」 (Automatic Line Switching, ALS ) 進行供電。此功能可在 100–240Vv、 50/60 Hz、1.5A 間的輸入電壓範圍內,使用顯示器。

顯示器隨附的電源線配件 (軟電線或璧式插頭)皆符合購買本產品的國家/地區的要求。

若您需要取得其他國家/地區使用的電源線,您應購買符合該國家/地區標準的電源線。

必須標示電源線適用的產品,並在產品的電氣額定值標籤上標示使用的電壓和電流。電源線的電壓和電流分級應大 於產品標示的電壓和電流分級。若您對使用電源線的類型有任何疑問,請連絡 HP 授權的服務供應商。

<span id="page-39-2"></span>應妥善配置電源線,避免踩踏或受到上方物件的擠壓。此外,還應特別注意插頭、電源插座和從本產品拔離電源線 的地方。

## 核准機構法規聲明

## <span id="page-40-5"></span><span id="page-40-4"></span><span id="page-40-0"></span>聯邦通訊委員會 (Federal Communications Commission) 聲明

本設備已依照 FCC 規定的 Part 15 進行測試,並符合 Class B 數位裝置的限制。這些限制的目的在於提供適當的保 護措施,以避免在住宅裝設時產生有害的干擾。本設備產生、使用並會釋放輻射射頻,如果不依指示安裝和使用, 則可能對無線電通訊造成有害干擾。然而,亦不保證在特定安裝過程中不會產生干擾。如果透過開/關本設備確定 的確會干擾無線電或電視的訊號接收,則建議使用者嘗試採取下列其中一種或多種措施校正干擾:

- 改變接收天線的方向或位置。
- 加大設備與接收器之間間隔的空間。
- 將設備連接到與接收器所連接的電路不同的插座。
- 洽詢經銷商或資深的無線電/電視技術人員以尋求協助。

### <span id="page-40-1"></span>修正

FCC 要求使用者注意,如果未取得 Hewlett-Packard 公司明確的認可,逕行針對本設備所做的任何變更或修改, 可能會導致使用者喪失操作本設備的權利。

#### <span id="page-40-2"></span>纜線

連接到本裝置的纜線必須為遮蔽式纜線,並具有金屬 RFI/EMI 接頭套,才能符合 FCC 規定與法規。

## <span id="page-40-3"></span>附有 FCC 標誌的產品合格聲明 (僅適用於美國)

本裝置符合 FCC 規定的 Part 15。使用本裝置受到下列兩個條件的約束: (1) 本裝置不會導致有害的干擾; (2) 本裝 置必須接受任何接收到的干擾,包括可能導致意外的操作干擾。

關於產品方面的問題,請洽詢:

Hewlett-Packard Company P. O. Box 692000, Mail Stop 530113 Houston, Texas 77269-2000

或

撥打電話: 1-800-474-6836

關於此 FCC 聲明方面的問題,請洽詢:

Hewlett-Packard Company P. O. Box 692000, Mail Stop 510101 Houston, Texas 77269-2000

或

撥打電話: 1-281-514-3333

若要辨識本產品,請參考本產品上的零件編號、序號或型號。

## <span id="page-41-0"></span>材料廢棄

本 HP 產品的 LCD 螢幕的螢光燈中包含汞,因此在使用壽命結束後需經過特殊處理:

基於環境保護的考量,法律會規定材料廢棄的處理。如需關於廢棄或回收的資訊,請連絡當地的主管機構或是電子 工業聯盟 (Electronic Industries Alliance, EIA) (http://www.eiae.org)。

## <span id="page-41-1"></span>化學物質

HP 致力於在必要時提供客戶有關產品內的化學物質資訊,以符合法規要求,例如:REACH (歐洲議會與歐洲事會 法規 (EC) No 1907/2006)。您可以在 **http://www.hp.com/go/reach** 獲得此產品的化學物質報告書。

## <span id="page-41-2"></span>加拿大聲明

此 Class B 數位裝置符合 「加拿大干擾製造設備法規」 (Canadian Interference-Causing Equipment Regulations) 的所有要求。

### <span id="page-41-3"></span>Avis Canadien

Cet appareil numérique de la classe B respecte toutes les exigences du Règlement sur le matériel brouilleur du Canada.

### <span id="page-41-4"></span>歐盟法規聲明

本產品符合下列歐盟 (EU) 規定:

- 低電壓規定 2006/95/EC
- EMC 規定 2004/108/EC

符合上述規定即代表符合適用的一致歐洲標準 (European Norms), 會在 Hewlett-Packard 為此產品或產品系列所發 布的歐盟合格聲明 (EU Declaration of Conformity) 中列出該標準。

若產品上具有下列其中一種合格標誌,表示該產品符合上述規定:

![](_page_41_Picture_16.jpeg)

此標誌適用於非電信產品以及 與 EU 規範一致的電信產品 (例如:藍芽)。

此標誌適用於與 EU 規範不一致的電信 產品。\*指定機構編號 (若適用時才會 使用 - 請參閱產品標籤。)

Hewlett-Packard GmbH, HQ-TRE, Herrenberger Straße 140, 71034 Böblingen, Germany

## <span id="page-42-0"></span>歐盟地區的使用者在私人住宅區丟棄廢棄設備之方法

![](_page_42_Picture_2.jpeg)

若產品或是其包裝上印有此標誌,表示該產品不可與其他居家廢棄物一同丟棄。您有責將所要丟 棄的廢棄設備交給指定的廢棄電器和電子設備收集站。將要丟棄的廢棄設備做好分類和回收工 作,有助於保護自然資源,且確保廢棄物的回收方式不會危及人類的健康和環境。若需要更多有 關如何處理待回收之廢棄設備的資訊,請連絡當地的市政府、住宅區處理廢棄物的服務單位或是 購買產品的商店。

### <span id="page-42-1"></span>日本聲明

この装置は、情報処理装置等電波障害自主規制協議会 (VCCI) の基準 に基づくクラスB情報技術装置です。この装置は、家庭環境で使用すること を目的としていますが、この装置がラジオやテレビジョン受信機に近接して 使用されると、受信障害を引き起こすことがあります。 取扱説明書に従って正しい取り扱いをして下さい。

### <span id="page-42-2"></span>日本電源線聲明

#### 製品には、同梱された電源コードをお使い下さい。 同梱された電源コードは、他の製品では使用出来ません。

### <span id="page-42-3"></span>日本材料內容聲明

2005 由 Specification JIS-C-0950 所定義的日本法規,規定從 2006年7月1日起,銷售的特定電子產品別必須 提供 「材內容聲明」。如需關於此產品的 JIS-C-0950 材料聲明資訊,請至 www.hp.com/go/jisc0950

> 2005年、日本における製品含有表示方法、JISC0950が公示されました。 製造事業者は、2006年7月1日以降に販売される電気·電子機器の特定 化学物質の含有に付きまして情報提供を義務付けられました。製品の部材 表示に付きましては、www.hp.com/go/jisc0950 を参照してください。

<span id="page-42-4"></span>韓國聲明

![](_page_42_Picture_99.jpeg)

## <span id="page-43-0"></span>符合 EPA 能源之星 (ENERGY STAR**®**) 標準

包裝上標有 ENERGY STAR® 標誌的產品,符合美國環保署的 ENERGY STAR® 節約能源方針。 具有 ENERGY STAR® 標籤之產品為具省電設計的產品,可以為您節省電費,也可以幫忙做環保。 ENERGY STAR® 為美國政府所有的註冊商標。

![](_page_43_Picture_3.jpeg)

## <span id="page-43-1"></span>HP 回收計劃

HP 在數個地區提供需要報廢的 HP 產品和其他製造商的硬體,具體的回收計劃。

計劃的條款和可用性必須視各地區而定,因為各地區的法規要求和當地客戶需求皆有所不同。如需瞭解 HP 回收計 劃的相關資訊,請參閱以下 HP 網站:**<http://www.hp.com/recycle>**

### **The Table of Toxic and Hazardous Substances/Elements and their Content**

as required by China's Management Methods for Controlling Pollution by Electronic Information Products

| <b>Part Name</b>                       | <b>Toxic and Hazardous Substances and Elements</b> |                        |                 |                                                  |                                          |                                             |
|----------------------------------------|----------------------------------------------------|------------------------|-----------------|--------------------------------------------------|------------------------------------------|---------------------------------------------|
|                                        | Lead<br>(Pb)                                       | <b>Mercury</b><br>(Hg) | Cadmium<br>(Cd) | <b>Hexavalent</b><br><b>Chromium</b><br>(Cr(VI)) | <b>Polybrominated</b><br>biphenyls (PBB) | Polybrominated<br>diphenyl ethers<br>(PBDE) |
| <b>Liquid Crystal Display</b><br>Panel | Χ                                                  |                        | O               |                                                  |                                          |                                             |
| Chassis/Other                          |                                                    |                        |                 |                                                  |                                          |                                             |

O: Indicates that this toxic or hazardous substance contained in all of the homogeneous materials for this part is below the limit requirement in SJ/T11363-2006.

X: Indicates that this toxic or hazardous substance contained in at least one of the homogeneous materials used for this part is above the limit requirement in SJ/T11363-2006.

All parts named in this table with an "X" are in compliance with the European Union's RoHS Legislation – "Directive 2002/95/EC of the European Parliament and of the Council of 27 January 2003 on the restriction of the use of certain hazardous substances in electrical and electronic equipment".

Note: The referenced Environmental Protection Use Period Marking was determined according to normal operating use conditions of the product such as temperature and humidity.

### 产品中有毒有害物质或元素的名称及含量 根据中国《电子信息产品污染控制管理办法》

![](_page_44_Picture_267.jpeg)

O: 表示该有毒有害物质在该部件所有均质材料中的含量均在SJ/T11363-2006标准规定的限量要求以下。

X: 表示该有毒有害物质至少在该部件的某一均质材料中的含量超出SJ/T11363-2006 标准规定的限量要求。

#### 表中标有"X"的所有部件都符合欧盟 RoHS 法规 "欧洲议会和欧盟理事会 2003 年 1 月 27 日关于电子电器设备中限制使用某些有害物质的 2002/95/EC 号指令"

#### <span id="page-44-0"></span>注:环保使用期限的参考标识取决于产品正常工作的温度和湿度等条件

### <span id="page-46-0"></span>五劃

功能 [1–1](#page-6-3) 可調整旋轉角度 [3–10](#page-19-2) 可調整傾斜度 [3–9](#page-18-2)

## 六劃

安全 防範措施 [2–1](#page-8-3) 準則 [2–1](#page-8-4) 安裝 [3–1](#page-10-5) – [3–10](#page-19-3) 收納連接線 [3–9](#page-18-3)

## 七劃

技術規格 [B–1](#page-34-2) – [B–6](#page-39-2)

## 八劃

取出 [3–1](#page-10-6) 底座 組裝 [3–2](#page-11-1) 法規聲明 [C–1](#page-40-5) – [C–5](#page-44-0)

## 九劃

前面板 [4–3](#page-22-2) 省電 [4–8](#page-27-3) 音訊和視訊連接線以及轉接頭 [3–6](#page-15-2)

### 十劃

高頻寬數位內容保護 (HDCP) [3–7](#page-16-2)

十一劃

清潔 [2–2](#page-9-2) 規格 [B–1](#page-34-2) – [B–6](#page-39-2) 設定 [3–1](#page-10-4) – [3–10](#page-19-3) 軟體和公用程式 CD [4–2](#page-21-1) – [4–6](#page-25-0)

#### 連接

HDMI [3–6](#page-15-3) USB 集線器連接線 [3–7](#page-16-3) VGA DVI-D [3–5](#page-14-3) 音訊連接線 [3–7](#page-16-4) 電源線 [3–8](#page-17-1)

### 十二劃

視訊和音訊連接線以及轉接頭 [3–6](#page-15-2) 視訊輸入接頭 選取 [4–7](#page-26-2)

## 十三劃

搬運顯示器 [5–1](#page-28-2) 電源線 連接 [3–8](#page-17-1)

## 十四劃

疑難排解 [A–1](#page-30-2) – [A–3](#page-32-3) 維護 清潔 [2–2](#page-9-2) 準則 [2–2](#page-9-3)

## 十五劃

調整 旋轉角度 [3–10](#page-19-2) 傾斜度 [3–9](#page-18-2)

## 十六劃

壁掛 [3–2](#page-11-2)

十七劃 鍵盤放置架 [3–10](#page-19-4)

### 二十三劃

顯示器狀況

Auto Adjustment in Progress (自動調整進行中) 4-7 Check Video Cable (檢查視訊連接線)[4–7](#page-26-4) Input Signal Out of Range (輸入訊號超出範圍)[4–7](#page-26-4) Monitor Going to Sleep (顯示器進入睡眠模式) 4-7 No Input Signal (沒有輸入訊號)[4–7](#page-26-3) OSD Lock-out (OSD 鎖定) 4-7 顯示器設定 [3–1](#page-10-4) – [3–10](#page-19-3)

顯示器操作 [4–1](#page-20-5) – [4–8](#page-27-4)

Part number: 507981-AB1